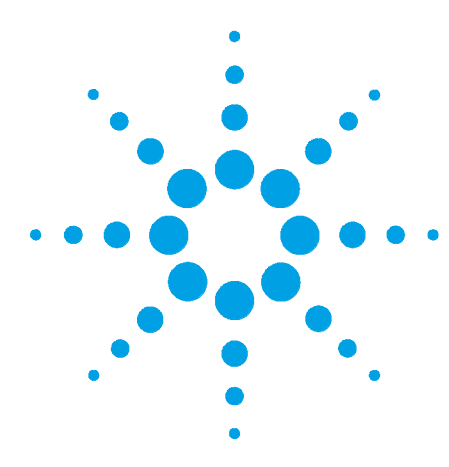

# **Multidraw Infinity II Bio LC Upgrade Kit (G7137-68711)**

### **Installation Note**

In this note we describe how to install the Multidraw Infinity II Bio LC Upgrade Kit (G7137-68711) into an Agilent 1290 Infinity II Bio Multisampler (G7137A).

### **Contents**

### **[General Information](#page-1-0) [2](#page-1-0)**

**[Delivery Checklist](#page-2-0) [3](#page-2-0)**

**[Installing the Multidraw Infinity II Bio LC Upgrade Kit](#page-3-0) [4](#page-3-0)**

### **[Configuration of the Controller](#page-4-0) [5](#page-4-0)**

[OpenLab CDS ChemStation C.01.10 Update 3 and OpenLab 2.5 and above](#page-5-0) [6](#page-5-0) [Lab Advisor B.02.16 and above](#page-5-1) [6](#page-5-1)

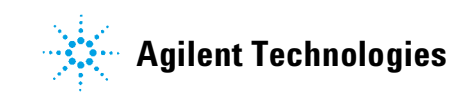

### <span id="page-1-0"></span>**General Information**

The Multidraw Infinity II Bio LC Upgrade Kit can be installed in the Agilent 1290 Infinity II Bio Multisampler.

With the kit, you can add a maximum of 500 µL or 1500 µL to the injection volume (100 µL analytical head) of your injector.

The maximum injection volume will vary, depending on the analytical head and sample loop installed.

**NOTE** The delay volume of your Multisampler is extended when using the extended seat capillaries from<br>A constitution of the capital of the selection of the delay volume of the Multisempler deviled the volume of the the multidraw kit. When calculating the delay volume of the Multisampler, double the volume of the extended capillaries (used in partial filling mode). The delay volume can be reduced by bypassing the Multisampler once the sample has reached the head of the column, see your *User Manual* for more information.

> When using the Multisampler in multidraw mode, the syringe ejects an equivalent of the injected volume into waste. Therefore it is recommended to verify the correct installation of the waste tube to the waste outlet of the Multisampler.

## <span id="page-2-0"></span>**Delivery Checklist**

**NOTE** Do not connect a waste outlet directly to the plastic waste tube (connected to port 4 of the injection  $\mathbf{R}$ ). This are lead to sinkering effects that will influence the excition of the Multicensular valve). This can lead to siphoning effects that will influence the precision of the Multisampler.

> Make sure that all parts and materials have been delivered with the upgrade kit. Report missing or damaged parts to your local Agilent Technologies sales and service office.

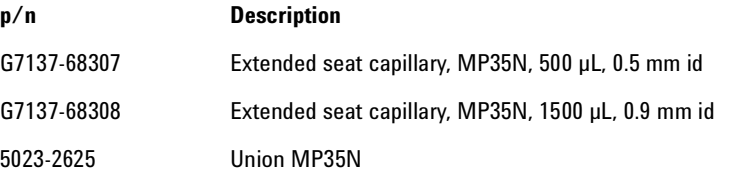

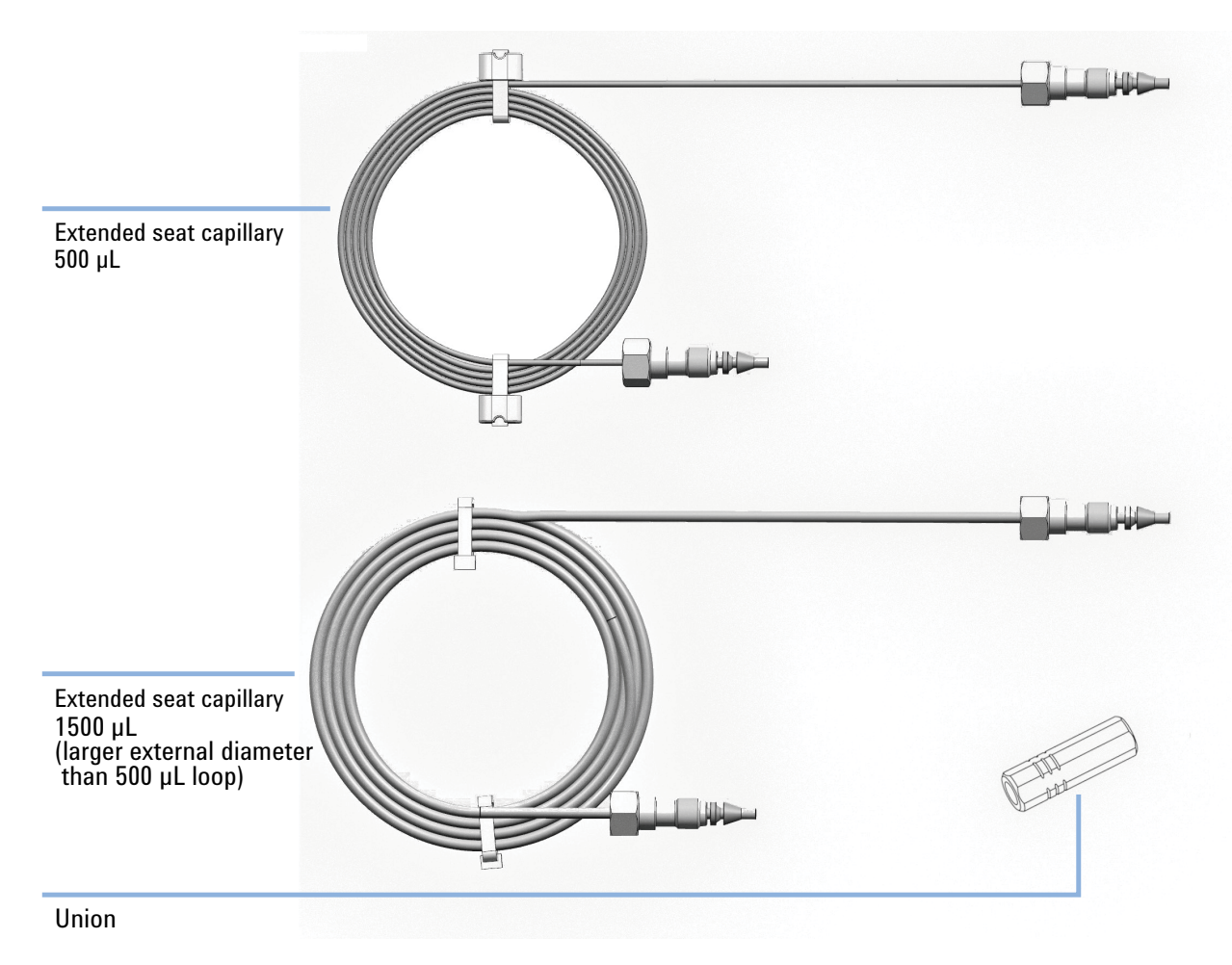

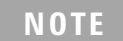

**NOTE** Both extended seat capillaries have SL fittings, compatible with VICI and IDEX/Rheodyne Valves.

### <span id="page-3-0"></span>**Installing the Multidraw Infinity II Bio LC Upgrade Kit**

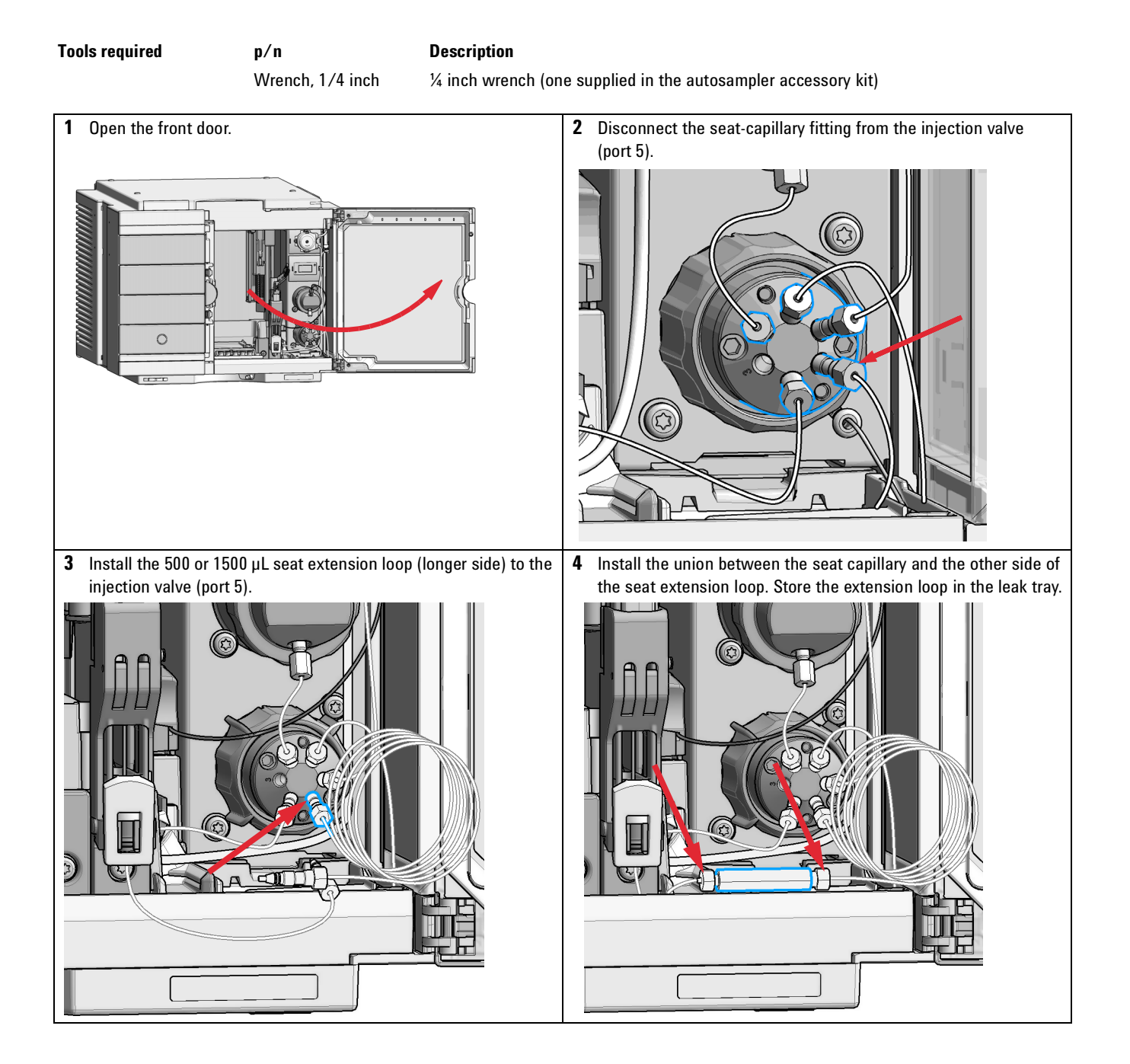

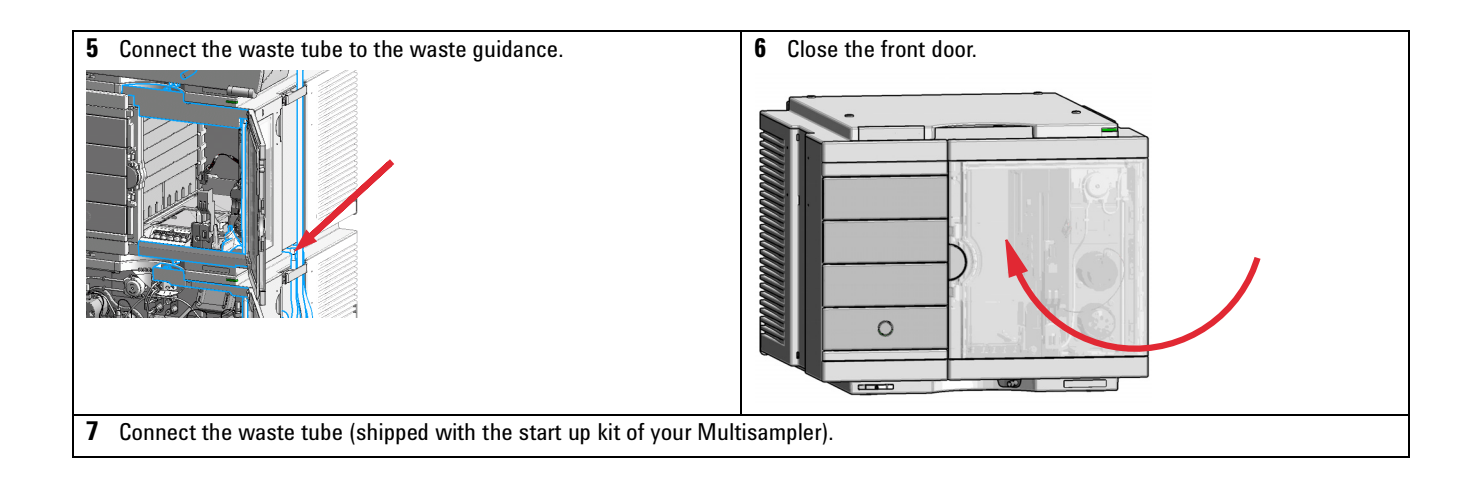

## <span id="page-4-0"></span>**Configuration of the Controller**

The configuration of your controller is necessary to enable the multidraw mode.

When setting an injection larger as the configured injection volume the multidraw mode is active. Multiples of the injection syringe volume are stored in the extended seat capillary prior to switching the injection valve.

and the control

## <span id="page-5-0"></span>**OpenLab CDS ChemStation C.01.10 Update 3 and OpenLab 2.5 and above**

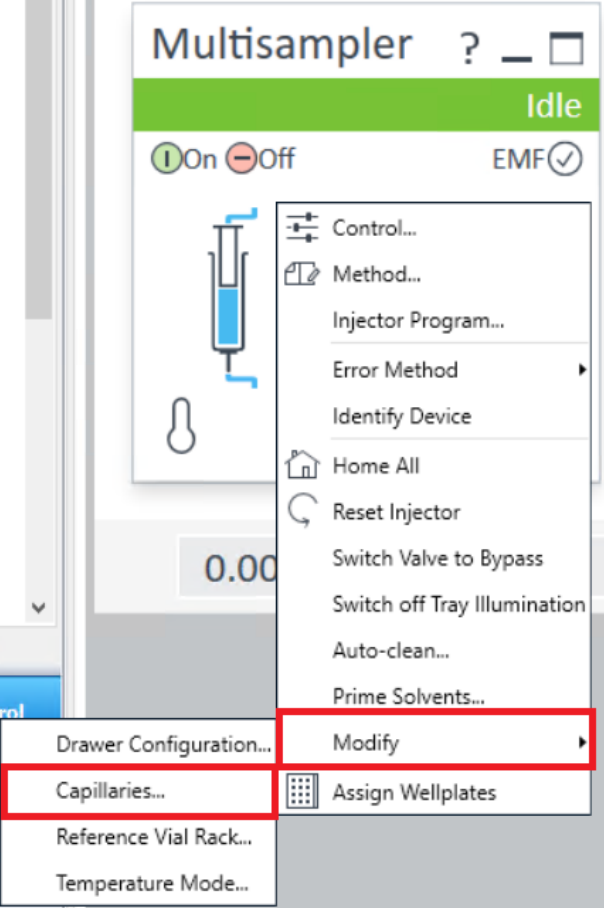

**1** Select **Capillaries** in the instrument function.

**2** In the **Configuration** menu, change seat capillary to the value of the installed extended seat capillary and click **OK**.

### <span id="page-5-1"></span>**Lab Advisor B.02.16 and above**

- **1** Connect to the stack in **System Overview**.
- **2** Select **Instrument Control** and open **Controls** of the Multisampler.

**3** On the **Configuration** tab, select the volume for your installed extended seat capillary (500 µL or 1500 µL) from the **Set Capillary** drop-down menu.

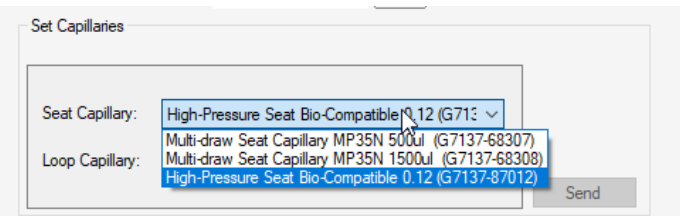

### **Configuration of the Controller**

**Lab Advisor B.02.16 and above**

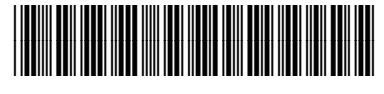

Part Number: G7137-90110 Rev. A Document Number: D0004814 Rev. A Edition: 07/2020 Printed in Germany  $\odot$  Agilent Technologies, Inc 2020

Agilent Technologies, Inc Hewlett-Packard-Strasse 8 76337 Waldbronn Germany